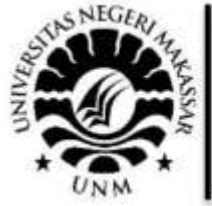

PROSIDING SEMINAR NASIONAL HASIL PENGABDIAN 2022 Tema: "Membangun Negeri dengan Inovasi Tiada Henti melalui Pengabdian kepada Masyarakat" LP2M-Universitas Negeri Makassar, 26 November 2022

# PKM Penerapan Sistem Informasi Arsip Surat LP2M UNM

Suhartono<sup>1</sup>, Mustari S. Lamada<sup>1</sup>, Bakhrani A. Rauf<sup>2</sup>, Abd. Akbar Sutiawan<sup>1</sup>, Zainuddin<sup>3</sup> <sup>1</sup>Jurusan Teknik Informatika dan Komputer, Fakultas Teknik, Universitas Negeri Makassar 2 Jurusan Teknik Arsitektur, Fakultas Teknik, Universitas Negeri Makassar 3 Jurusan Pendidikan Vokasi Keteknikan, Program Pascasarjana, Universitas Negeri Makassar

**Abstrak**. Permasalahan yang dihadapi mitra pada penerapan Program Kemitraan Masyarakat (PKM) adalah komunitas peternak ayam hias (mitra) tidak memiliki: 1) Pengetahuan dalam mengembangkan sistem informasi manajemen persuratan, 2) Pengetahuan dalam menggunakan aplikasi sistem informasi manajemen persuratan yang telah dikembangkan, 3) Pengetahuan dalam memelihara aplikasi sistem informasi manajemen arsip persuratan.

Metode yang digunakan dalam penerapan PKM ini yaitu dengan melakukan observasi, kemudian melakukan pengembangan dan memberikan pelatihan penerapan sistem informasi manajemen arsip persuratan. Selain itu, Memberikan pengarahan secara umum tentang bagaimana pemeliharaan sistem informasi manajemen arsip persuratan. Metode yang digunakan adalah: demonstrasi, tanya jawab, dan diskusi.

Luaran yang dihasilkan dalam Program Kemitraan Masyarakat (PKM) ini adalah mitra mampu memanajemen arsip surat, dapat menggunakan aplikasi sistem informasi manajemen persuratan yang telah dikembangkan dan memiliki pengetahuan dalam memelihara aplikasi sistem informasi manajemen arsip persuratan. Selain itu luaran tambahan berupa Video kegiatan, Media Online, Laporan Akhir, serta Prosiding dalam Seminar Nasional.

#### **Kata Kunci:** *Sistem Informasi, Arsip, Persuratan*

*Abstract. The problems faced by partners in the implementation of the Community Partnership Program (PKM) are that the ornamental chicken breeder community (partner) does not have: 1) Knowledge in developing a mailing management information system, 2) Knowledge in using the mailing management information system application that has been developed, 3) Knowledge in maintaining the correspondence archive management information system application.*

*The method used in implementing this PKM is by observing, then developing and providing training in the implementation of the correspondence archive management information system. In addition, Provides general direction on how to maintain a correspondence archive management information system. The methods used are: demonstration, question and answer, and discussion.*

*The outputs produced in the Community Partnership Program (PKM) are partners who are able to manage mail archives, can use the mailing management information system application that has been developed and have knowledge in maintaining the mailing archive management information system application. In addition, additional outputs include activity videos, online media, final reports, and proceedings in national seminars.*

*Keywords: Information Systems, Archives, Letters*

#### **I. PENDAHULUAN**

Peningkatan teknologi informasi dan komunikasi membawa dampak perubahan pada hampir semua aspek kehidupan. Teknologi informasi dan komunikasi sebagai aspek utama untuk menunjang berbagai jenis pekerjaan dan kebutuhan akan informasi. Penerapan teknologi informasi dan komunikasi mampu mencakup wilayah yang lebih banyak, memiliki kecepatan, ketepatan dan akurasi yang lebih baik dibandingkan dengan teknologi konvensional.

Bagi tumbuhnya jiwa individu masyarakat, informasi merupakan sesuatu yang sangat penting. Cara mengakses informasi ini secara cepat, efektif, dan sederhana menjadi suatu tantangan mengingat pesatnya perkembangan teknologi informasi (Junaidy, 2012). Kemajuan ilmu pengetahuan dan teknologi mendorong inisiatif untuk menggunakan inovasi teknologi untuk meningkatkan pembelajaran.

Infrastruktur, baik software maupun hardware, sarana, dan prasarana harus memfasilitasi

## **PROSIDING SEMINAR NASIONAL HASIL PENGABDIAN 2022**

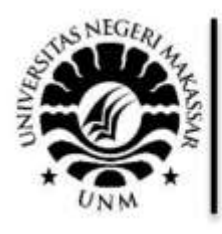

Tema: "Membangun Negeri dengan Inovasi Tiada Henti melalui Pengabdian kepada Masyarakat" LP2M-Universitas Negeri Makassar, 26 November 2022

penggunaan teknologi informasi dan komunikasi. Hal tersebut harus didukung oleh hardware komputer dan infrastruktur jaringan internet yang memadai (Asthana, dkk. 2020).

Kemudahan akses informasi harus dipastikan agar pengguna dapat memprosesnya secara efisien. Untuk memberikan akses informasi yang cepat, pihak yang berkompeten sering menggunakan komputer pribadi (PC) yang terhubung ke server komputer yang menyimpan data. Suatu sistem pada hakekatnya ialah beberapa komponen yang disatukan dan memiliki korelasi satu sama lain dalam beberapa cara dan berfungsi sebagai sebuah kesatuan dalam mewujudkan tujuan tertentu (Widyawati et al., 2021)

Proyek penelitian dan pengabdian masyarakat yang dijalankan oleh guru besar UNM dikelola oleh Lembaga Penelitian dan Pengabdian kepada Masyarakat (LP2M) Universitas Negeri Makassar (UNM). Memberikan layanan pada internal civitas akademika di lingkungan UNM dan layanan eksternal berupa kemitraan dan layanan nonkemitraan/pengabdian yang membantu lembaga di luar UNM adalah dua kategori yang dipisahkan layanan LP2M. Sehingga ada banyak kegiatan yang secara otomatis membutuhkan sistem surat untuk persiapan atau penyelesaian tugas (M. Fadel Adha, 2022).

Berdasarkan hasil observasi awal yang dilakukan, ketua LP2M Bapak Prof. Dr. Ir. H. Bakhrani A. Rauf, M.T., IPU, mengemukakan bahwa masih terdapat kekurangan pada aplikasi manajemen sistem persuratan di LP2M UNM beliau berharap ada pengembangan fitur dari sistem yang sudah ada sebelumnya. Selain dari hasil observasi, penulis pernah melakukan praktek insdustri di LP2M UNM dan memang masih terdapat kendala dalam sistem informasi menajemen persuratan yang ada. Sistem ini sebelumnya sudah dikembangkan oleh Muhammad Fadel Adha namun masih perlunya pengembangan fitur dikarenakan belum cukup efisien dalam manajemen persuratan di LP2M UNM.

Berdasarkan hasil pengembangan tersebut masih ditemukan beberapa kekurangan yaitu belum terdapat menu untuk mencetak laporan tahunan dan belum terdapat fitur backup dan restore database. Pengembangan sistem informasi tersebut sangat bermanfaat bagi LP2M dalam hal pengarsipan persuratan seperti mempermudah dalam penginputan data, pencarian data, edit data, keamanan data dan segala pengarsipan surat lainnya.

#### **II. METODE YANG DIGUNAKAN**

Metode utama yang digunakan dalam pelaksanaan kegiatan Program Kemitraan Masyarakat (PKM) adalah sebagai berikut:

*1. Observasi*

Metode ini dilakukan untuk mengetahui lebih jauh dan lebih rinci tentang kondisi masyarakat dalam proses pembibitan ayam hias sehingga pelatihan yang diberikan nantinya benar-benar menjadi suatu kebutuhan. Disamping itu, dengan observasi yang dilakukan maka pelaksanaan kegiatan ini dapat lebih siap dan terarah.

*2. Alat dan Bahan*

Alat dan bahan yang akan diberikan telah didesain sedemikian rupa dalam pelatihan agar masyarakat akan lebih mudah untuk memahaminya. Metode yang digunakan adalah:

*3. Pengembangan*

Melakukan pengembangan sistem informasi manajemen persuratan sesuai dengan arahan dan masukan pimpinan dan staf LP2M UNM.

*4. Pelatihan* Memberikan pelatihan penggunaan dan pemeliharaan aplikasi sistem informasi manajemen arsip surat. Metode yang digunakan adalah: *demonstrasi, tanya jawab, dan diskusi*.

*5. Pengarahan*

Memberikan pengarahan secara umum tentang bagaimana penggunaan dan pemeliharaan aplikasi sistem informasi manajemen arsip surat. Metode yang

# PROSIDING

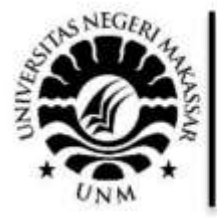

**SEMINAR NASIONAL HASIL PENGABDIAN 2022** Tema: "Membangun Negeri dengan Inovasi Tiada Henti melalui Pengabdian kepada Masyarakat" LP2M-Universitas Negeri Makassar, 26 November 2022

digunakan adalah: *demonstrasi, tanya jawab, dan diskusi*.

6. *Evaluasi Bersama*

Tahap akhir dalam kegiatan ini adalah melakukan evaluasi kegiatan mulai dari awal sampai pada akhir kegiatan. Evaluasi dilakukan bersama antara tim pelaksana pengabdian pada masyarakat dan LP2M UNM sebagai mitra. Metode yang digunakan adalah: *demonstrasi, tanya jawab, dan diskusi*.

#### **III. PELAKSANAAN DAN HASIL KEGIATAN**

Pelaksanaan kegiatan ini terdapat ada beberapa pihak yang terlibat. Pihak yang tersebut adalah Kepala Kelurahan, Komunitas Ayam Hias, Masyarakat dan Dosen tim pelaksana kegiatan pengabdian pada masyarakat.

#### **A. Realisasi Penyelesaian Masalah**

Metode utama yang digunakan dalam pelaksanaan kegiatan Program Kemitraan Masyarakat (PKM) adalah sebagai berikut:

*1. Observasi*

Metode ini dilakukan untuk mengetahui lebih jauh dan lebih rinci tentang kondisi

Gambar 4.1 menunjukkan halaman *login*  ke sistem yang memiliki 2 level yaitu *login* level operator dan *user*.

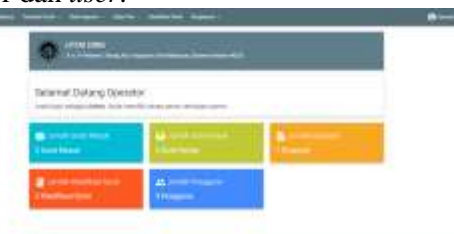

Gambar 4.2 Halaman utama/*dashboard* operator Gambar 4.2 menunjukkan halaman *dashboard* atau halaman utama yang menunjukkan data jumlah surat masuk, surat keluar, jumlah disposisi, jumlah klasifikasi surat, jumlah pengguna.

masyarakat dalam proses pembibitan ayam hias sehingga pelatihan yang diberikan nantinya benar-benar menjadi suatu kebutuhan. Disamping itu, dengan observasi yang dilakukan maka pelaksanaan kegiatan ini dapat lebih siap dan terarah.

*2. Alat dan Bahan*

Alat dan bahan yang akan diberikan telah didesain sedemikian rupa dalam pelatihan agar masyarakat akan lebih mudah untuk memahaminya.

*3. Pengembangan*

Melakukan pengembangan sistem informasi manajemen persuratan sesuai dengan arahan dan masukan pimpinan dan staf LP2M UNM. Berikut merupakan hasil dari rancangan antarmuka sistem yang telah dikembangkan:

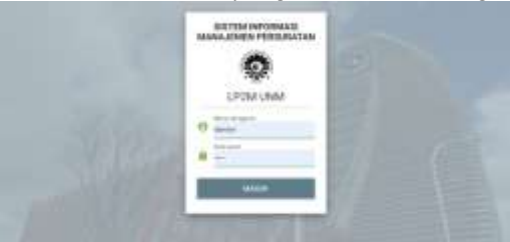

Gambar 4.1 Halaman *Login*

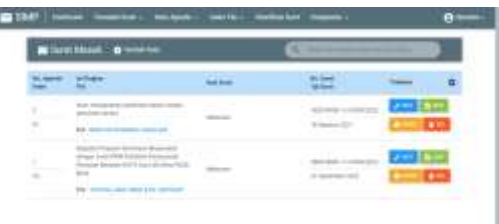

Gambar 4.3 Halaman surat masuk operator

Gambar 4.3 menunjukkan halaman surat masuk yang dimana operator bisa mengedit, menghapus dan mengdisposisi surat masuk yang telah di *input.* ×

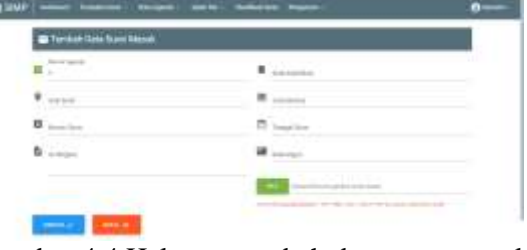

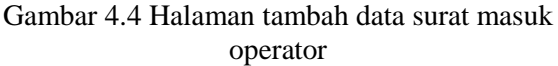

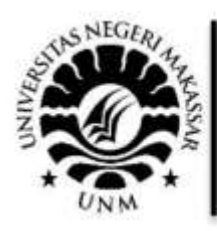

PROSIDING NAR NASIONAL HASIL PENGABDIAN 2022 Tema: "Membangun Negeri dengan Inovasi Tiada Henti melalui Pengabdian kepada Masyarakat" LP2M-Universitas Negeri Makassar, 26 November 2022

Gambar 4.4 menunjukkan halaman tambah data surat masuk yang dimana operator dapat menambahkan rincian data surat masuk seperti nomor agenda, asal surat, nomor surat, isi ringkas surat, kode klasifikasi, jenis berkas, tanggal surat, keterangan surat dan file surat dalam bentuk gambar atau dokumen.  $\blacksquare$ 

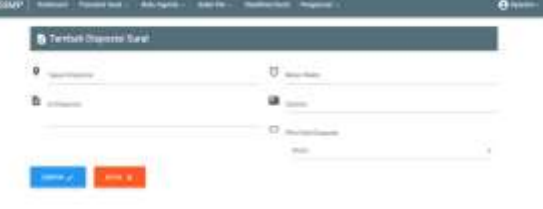

Gambar 4.5 Halaman tambah disposisi surat operator

Gambar 4.5 menunjukkan halaman tambah disposisi surat yang dimana operator disini dapat menambahkan tujuan disposisi, isi disposisi, batas waktu disposisi, catatan dan sifat disposisi surat.

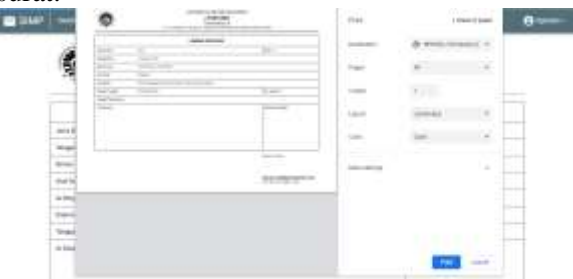

Gambar 4.6 Halaman cetak disposisi surat operator

Gambar 4.6 menunjukkan halaman cetak disposisi surat yang dimana operator disini dapat mencetak lembar disposisi surat berdasarkan data yang telah ditambahkan.

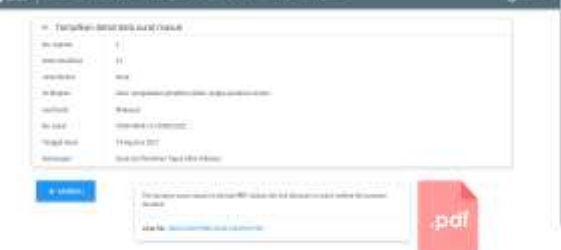

Gambar 4.7 Halaman tampilkan detail data surat masuk operator

Gambar 4.7 menunjukkan halaman tampilkan detail data surat masuk yang dimana operator dapat melihat kembali rincian data surat masuk dan melihat file surat yang telah di *input.*

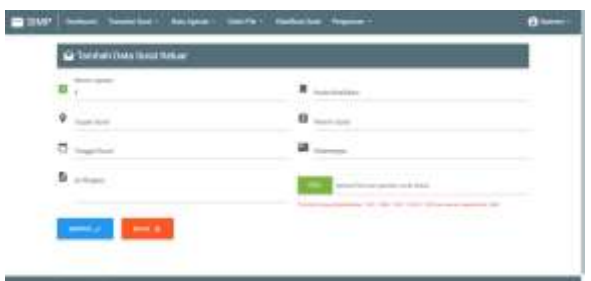

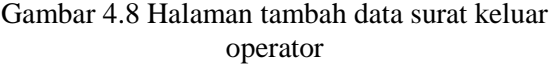

Gambar 4.8 menunjukkan halaman tambah data surat keluar yang dimana operator dapat menambahkan rincian data surat keluar seperti nomor agenda, tujuan surat, tanggal surat, isi ringkas surat, kode klasifikasi, nomor surat, keterangan surat dan file surat dalam bentuk gambar atau dokumen.

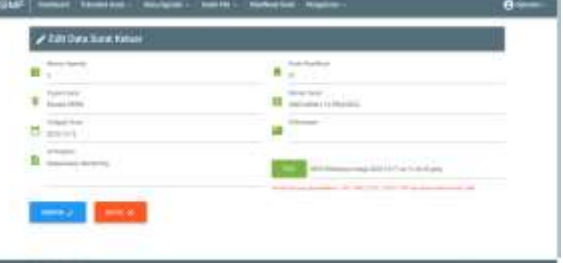

Gambar 4.9 Halaman edit data surat keluar operator

Gambar 4.9 menunjukkan halaman edit data surat keluar yang dimana operator dapat mengedit kembali data dan file surat yang telah di *input* sebelumnya.

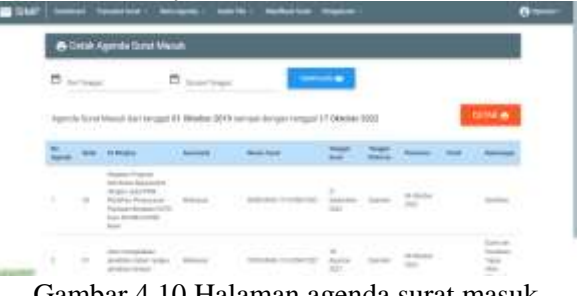

Gambar 4.10 Halaman agenda surat masuk operator

Gambar 4.10 menunjukkan halaman agenda surat masuk yang dimana operator dapat menampilkan data surat masuk dari tanggal, bulan dan tahun sesuai kebutuhan.

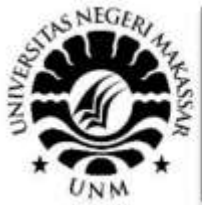

## PROSIDING SEMINAR NASIONAL HASIL PENGABDIAN 2022

Tema: "Membangun Negeri dengan Inovasi Tiada Henti melalui Pengabdian kepada Masyarakat" LP2M-Universitas Negeri Makassar, 26 November 2022

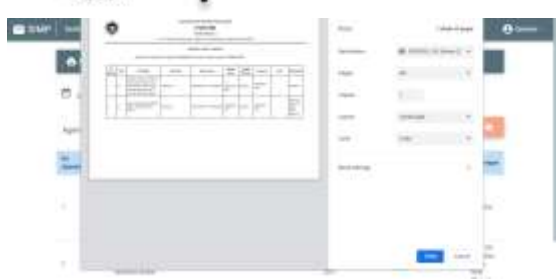

Gambar 4.11 Halaman cetak agenda surat masuk operator

Gambar 4.11 menunjukkan halaman cetak agenda surat masuk yang dimana operator dapat mencetak agenda surat masuk menurut tahun, bulan, dan tanggal yang telah di sesuaikan.

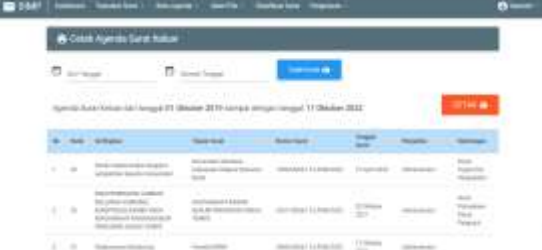

Gambar 4.12 Halaman agenda surat keluar operator

Gambar 4.12 menunjukkan halaman agenda surat keluar yang dimana operator dapat menampilkan data surat keluar dari tanggal, bulan dan tahun sesuai kebutuhan.

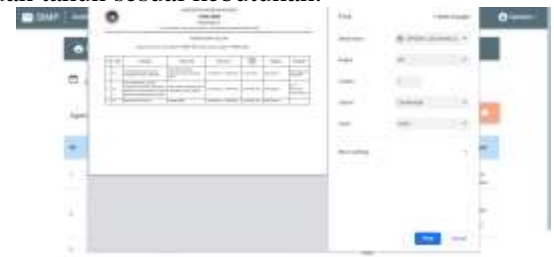

Gambar 4.13 Halaman cetak agenda surat keluar operator

Gambar 4.13 menunjukkan halaman cetak agenda surat keluar yang dimana operator bisa mencetak agenda surat keluar menurut tahun, bulan, dan tanggal yang telah di sesuaikan sebelumnya.

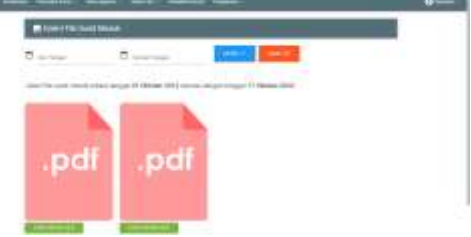

Gambar 4.14 Halaman galeri file surat masuk operator

Gambar 4.14 menunjukkan halaman galeri file surat masuk yang dimana operator dapat menampilkan file surat masuk menurut tahun, bulan, dan tanggal sesuai kebutuhan.

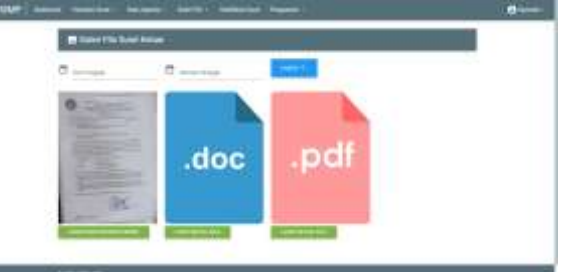

Gambar 4.15 Halaman galeri file surat keluar operator

Gambar 4.15 menunjukkan halaman galeri file surat keluar yang dimana operator dapat menampilkan file surat masuk berdasarkan tanggal, bulan dan tahun sesuai kebutuhan.

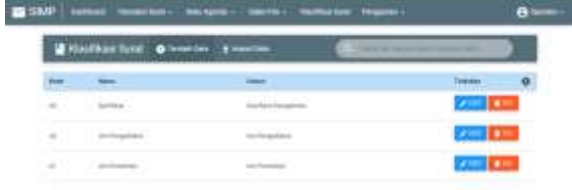

Gambar 4.16 Halaman klasifikasi surat operator Gambar 4.16 menunjukkan halaman klasifikasi surat yang dimana operator dapat menambahkan kode atau klasifikasi surat berdasarkan jenis surat yang masuk atau keluar.  $\blacksquare$ 

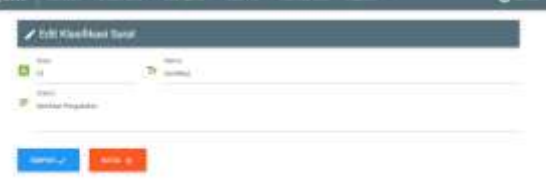

#### Gambar 4.17 Halaman edit klasifikasi surat operator

Gambar 4.17 menunjukkan halaman edit klasifikasi surat yang dimana operator dapat mengedit kode, nama dan uraian dari klasifikasi surat tersebut.

# PROSIDING

SEMINAR NASIONAL HASIL PENGABDIAN 2022

Tema: "Membangun Negeri dengan Inovasi Tiada Henti melalui Pengabdian kepada Masyarakat" LP2M-Universitas Negeri Makassar, 26 November 2022

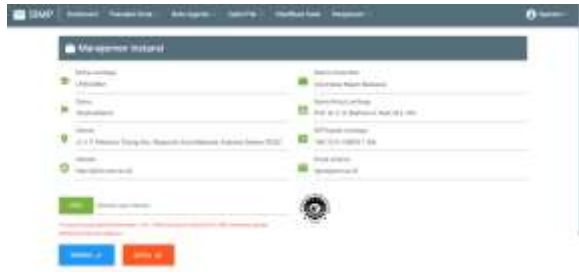

Gambar 4.18 Halaman manajemen instansi operator

Gambar 4.18 menunjukkan halaman manajemen instansi yang dimana operator dapat mengedit biodata dari instansi seperti nama, status, alamat, *website*, nama universitas, nama ketua lembaga, NIP kepala lembaga dan *email* instansi.

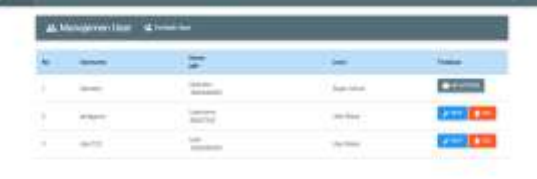

Gambar 4.19 Halaman manajemen user

Gambar 4.19 menunjukkan halaman manajemen *user* yang dimana operator dapat menambahkan *user* atau pengguna.

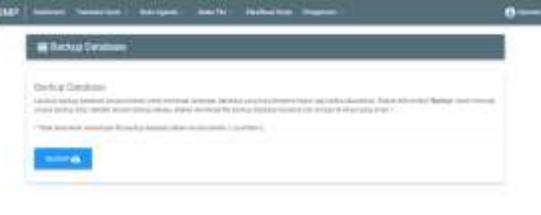

Gambar 4.20 Halaman *backup database* operator Gambar 4.20 menunjukkan halaman *backup database* yang dimana operator dapat membuat cadangan *database* yang bisa di *restore* kapan saja ketika dibutuhkan.

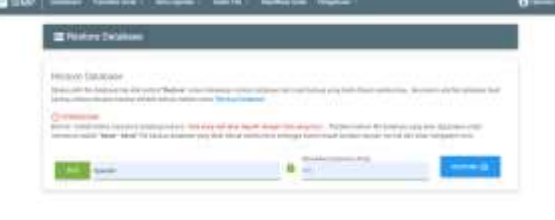

Gambar 4.21 Halaman *restore database* operator Gambar 4.21 menunjukkan halaman *restore database* yang dimana operator dapat

melakukan *restore database* dari hasil *backup* yang telah dibuat sebelumnya.

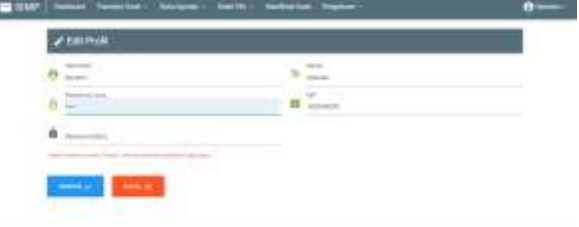

#### Gambar 4.22 Halaman *edit* profil operator

Gambar 4.22 menunjukkan halaman *edit*  profil yang dimana operator dapat mengubah nama, NIP dan *password.* a ser

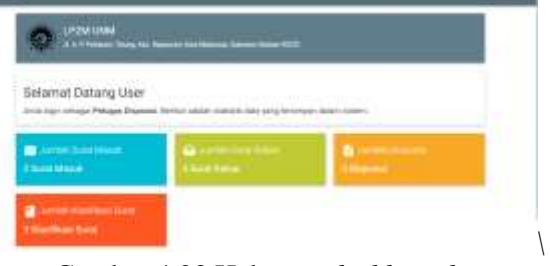

Gambar 4.23 Halaman *dashboard user*

*4. Hasil Pengembangan*

Melakukan pengembangan sistem informasi manajemen persuratan sesuai dengan arahan dan masukan pimpinan dan staf LP2M UNM.

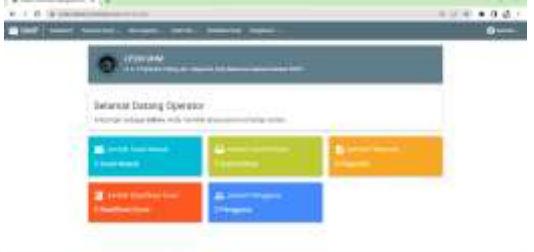

**WELFARE** Gambar 4.24 Halaman *dashboard user* Hasil Pengembangan

*5. Pelatihan*

Memberikan pelatihan penggunaan dan pemeliharaan aplikasi sistem informasi manajemen arsip surat. Metode yang digunakan adalah: *demonstrasi, tanya jawab, dan diskusi*.

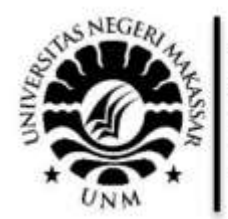

## **PROSIDING** SEMINAR NASIONAL HASIL PENGABDIAN 2022

Tema: "Membangun Negeri dengan Inovasi Tiada Henti melalui Pengabdian kepada Masyarakat" LP2M-Universitas Negeri Makassar, 26 November 2022

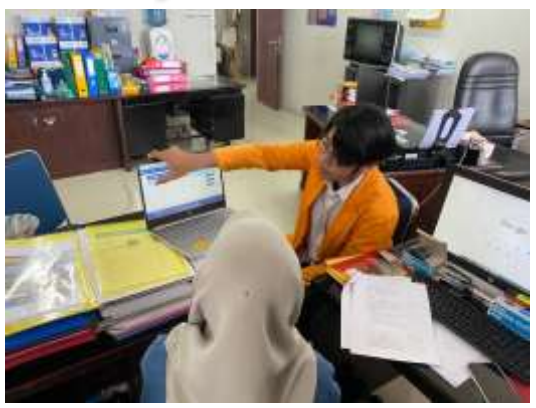

Gambar 4.25 Pelatihan pada staf LP2M UNM

*6. Pengarahan*

Memberikan pengarahan secara umum tentang bagaimana penggunaan dan pemeliharaan aplikasi sistem informasi manajemen arsip surat. Metode yang digunakan adalah: *demonstrasi, tanya jawab, dan diskusi*.

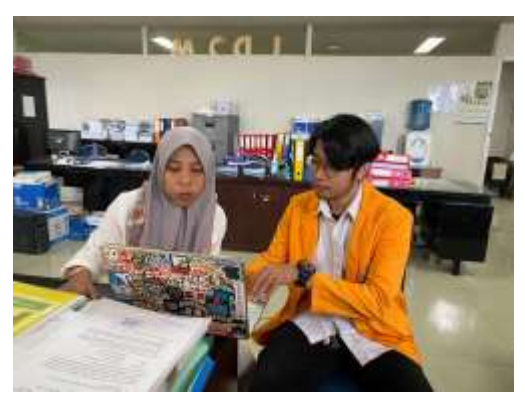

Gambar 4.26 Pengarahan pemeliharaan pada staf LP2M UNM

7. *Evaluasi Bersama*

Tahap akhir dalam kegiatan ini adalah melakukan evaluasi kegiatan mulai dari awal sampai pada akhir kegiatan. Evaluasi dilakukan bersama antara tim pelaksana pengabdian pada masyarakat dan LP2M UNM sebagai mitra. Metode yang digunakan adalah: *demonstrasi, tanya jawab, dan diskusi*.

## **IV. HASIL DAN PEMBAHASAN**

Berdasarkan rencana kegiatan, maka target luaran yang dihasilkan dari kegiatan Program Kemitraan Masyarakat (PKM) ini adalah Mitra dapat memanajemen arsip persuratan menggunakan sistem informasi yang dikembangkan, mitra mampu menggunakan aplikasi sistem informasi manajemen persuratan dan mitra mampu melakukan pemeliharaan terhadap aplikasi sistem informasi manajemen.

## **V. KESIMPULAN**

Berdasarkan kegiatan Program Kemitraan Masyarakat (PKM) yang telah dilaksanakan, maka dapat ditarik kesimpulan bahwa Mitra dapat memanajemen arsip persuratan menggunakan sistem informasi yang dikembangkan, mitra mampu menggunakan aplikasi sistem informasi manajemen persuratan dan mitra mampu melakukan pemeliharaan terhadap aplikasi sistem informasi manajemen.

## **UCAPAN TERIMA KASIH**

Ucapan terima kasih disampaikan kepada Bapak Rektor UNM atas arahan dan pembinaannya selama proses kegiatan Pengabdian Masyarakat berlangsung. Demikian pula ucapan terima kasih disampaikan kepada Ketua Lembaga Penelitian dan Pengabdian Kepada Masyarakat (LP2M) UNM dan seluruh pihak yang telah memberi fasilitas, melakukan monitoring, dan mengevaluasi kegiatan PKM hingga selesai.

## **DAFTAR PUSTAKA**

Adha, M. F. 2021. *Pengembangan sistem informasi manajemen persuratan terpadu lembaga penelitian dan pengabdian kepada masyarakat (LP2M) Universitas Negeri Makassar*. Skripsi. Makassar : Fakultas Teknik Universitas Negeri Makassar.

Asthana, A., & Olivieri, J. (2009). *Quantifying software reliability and readiness*. 1–6.

- Junaidy. (2012). Peran informasi dalam membentuk jiwa manusia. *Junaidy Abstrak*. 61–72
- Widyawati, W., Sulistyanto, A., & Sianipar, A. Z. (2021). Sistem informasi administrasi

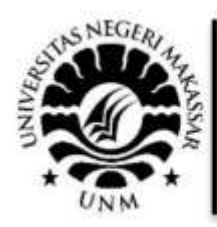

**PROSIDING** SEMINAR NASIONAL HASIL PENGABDIAN 2022 Tema: "Membangun Negeri dengan Inovasi Tiada Henti melalui Pengabdian kepada Masyarakat" LP2M-Universitas Negeri Makassar, 26 November 2022

persuratan berbasis web pada biro kepegawaian dan organisasi badan narkotika nasional. *Journal of Information System, Informatics and Computing*. *5*(1), 174.

Zainuddin, (2019). Buku Panduan PNBP LP2M UNM. Universitas Negeri Makassar: Makassar.